### Embedded Linux From Scratch

### Embedded Linux From Scratch in 40 minutes! Michael Opdenacker Free Electrons http://free-electrons.com/

nada + 40 min = 
$$
\sqrt{3}
$$

Created with [OpenOffice.org](http://openoffice.org/) 2.x

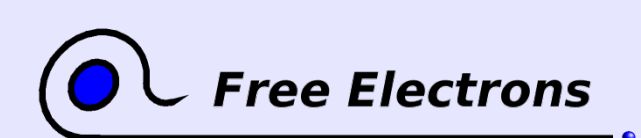

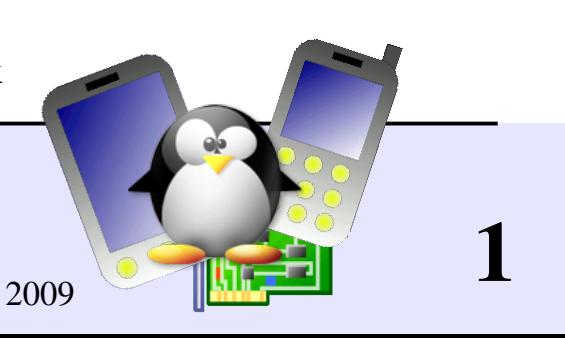

# Rights to copy

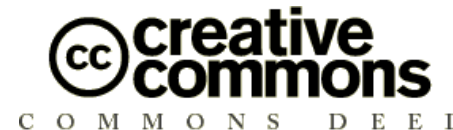

Attribution – ShareAlike 3.0

#### You are free

- to copy, distribute, display, and perform the work  $\bullet$
- to make derivative works
- to make commercial use of the work

#### Under the following conditions

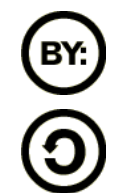

Attribution. You must give the original author credit.

Share Alike. If you alter, transform, or build upon this work, you may distribute the resulting work only under a license identical to this one.

- For any reuse or distribution, you must make clear to others the license terms of this work.
- Any of these conditions can be waived if you get permission from the copyright holder.

#### Your fair use and other rights are in no way affected by the above.

License text: http://creativecommons.org/licenses/by-sa/3.0/legalcode

© Copyright 2005-2008 Free Electrons feedback@free-electrons.com

Document sources, updates and translations: http://free-electrons.com/docs/elfs

Corrections, suggestions, contributions and translations are welcome!

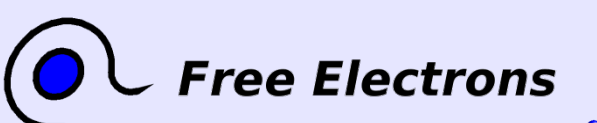

Embedded Linux From Scratch ... in 40 minutes!

© Copyright 2005-2008, Free Electrons Creative Commons Attribution-ShareAlike 3.0 license http://free-electrons.com Sep 15, 2009

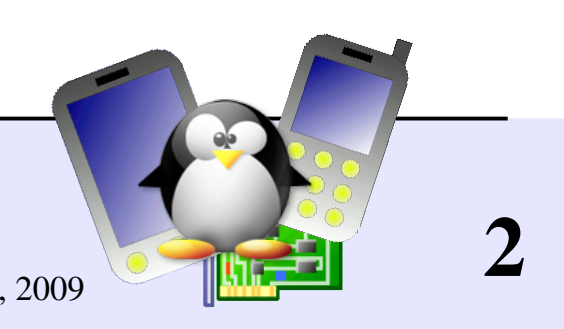

### Best viewed with...

This document is best viewed with a recent PDF reader or with [OpenOffice.org](http://openoffice.org/) itself!

- Take advantage of internal or external hyperlinks. So, don't hesitate to click on them!
- **Find pages quickly thanks to automatic search**
- Use thumbnails to navigate in the document in a quick way

If you're reading a paper or HTML copy, you should get your copy in PDF or [OpenOffice.org](http://openoffice.org/) format on http://free-electrons.com/articles/elfs!

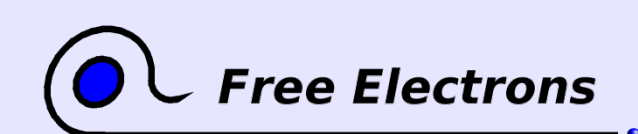

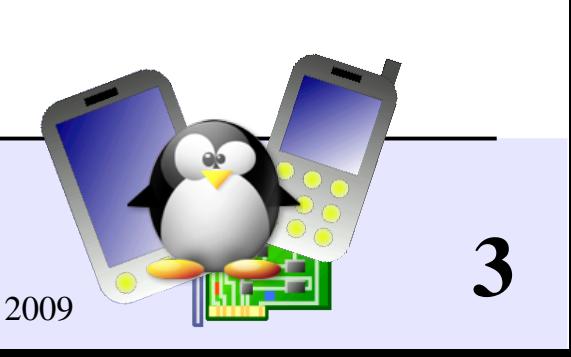

# Tutorial goals

Build a tiny embedded system entirely from scratch, in 40 minutes

- **Linux kernel configuring and compiling**
- **Root filesystem creation**
- **Busybox compiling and installation**
- Device file creation
- System initialization scripts: virtual filesystems, networking
- Setup of a simple HTTP interface to the system

Show you how simple this can be!

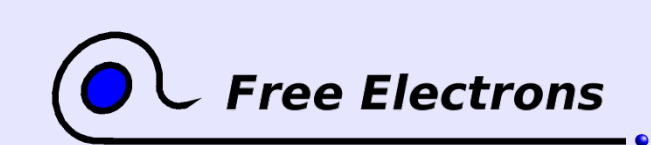

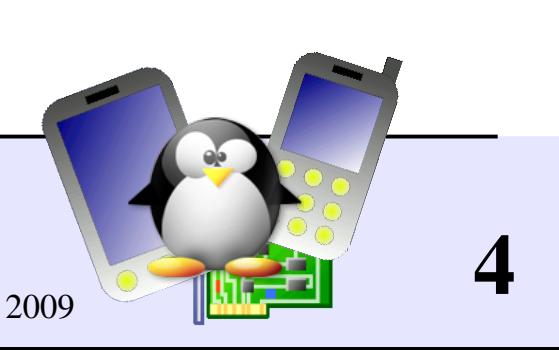

# Top-down approach

Top-down approach to building an embedded system

- Starting from a complete desktop GNU/Linux distribution (Debian, Fedora...) and removing unneeded stuff.
- Very tedious job: need to go through a huge number of files and packages. Need to understand what each file and package is about before removing it.
- Keeping unnecessarily complex scripts and configuration files.
- The end result is still quite big, as standard desktop toolsets and libraries are used. Lots of shared libraries still needed too.

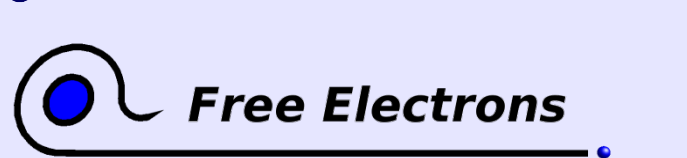

Embedded Linux From Scratch ... in 40 minutes! © Copyright 2005-2008, Free Electrons Creative Commons Attribution-ShareAlike 3.0 license http://free-electrons.com Sep 15, 2009

# Bottom-up approach

Bottom-up approach to building embedded systems

- Starting with an empty or minimalistic root filesystem, adding only things that you need.
- Much easier to do! You just spend time on things you need.
- Much easier to control and maintain: you build an understanding about the tools you use.
- You only need very simple configuration scripts.
- The end result can be extremely small, all the more as you use lightweight toolsets instead.

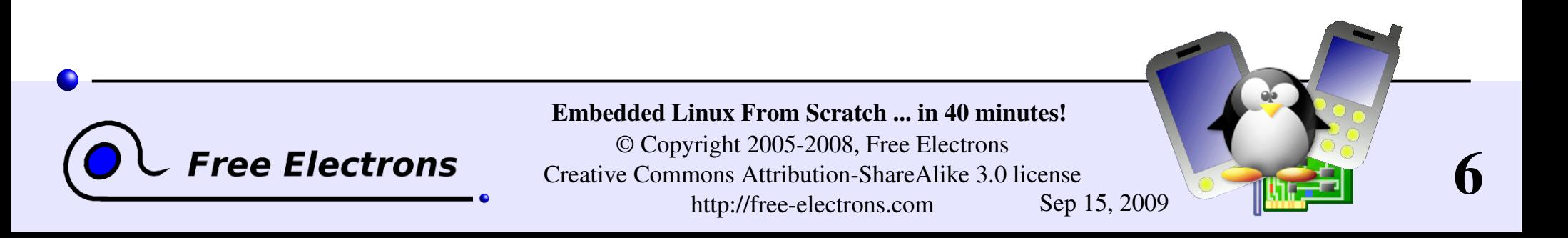

### Embedded Linux From Scratch

### Tools used in this tutorial Explanatory slides to show while compiling

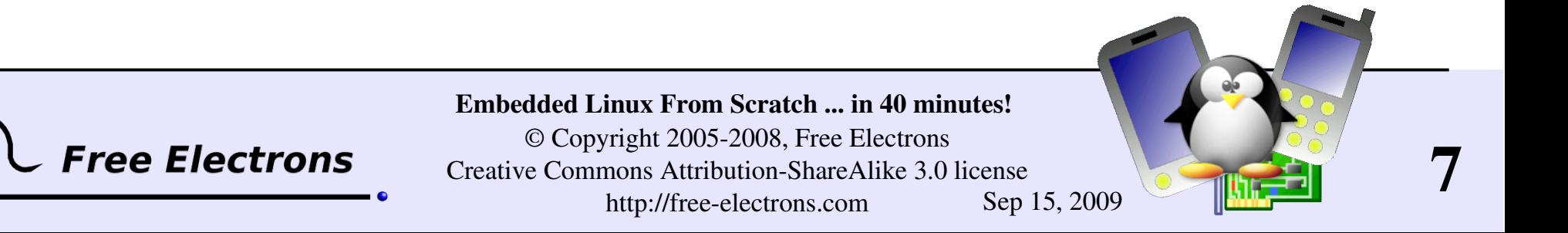

### qemu

<http://bellard.org/qemu/> Fast processor emulator using a portable dynamic translator.

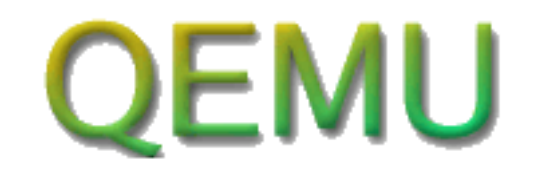

- 2 operating modes
- **Full system emulation: processor and various peripherals** Supported: x86, x86 64, ppc, arm, sparc, mips, m68k
- User mode emulation (Linux host only): can run applications compiled for another CPU. Supported: x86, ppc, arm, sparc, mips, m68k

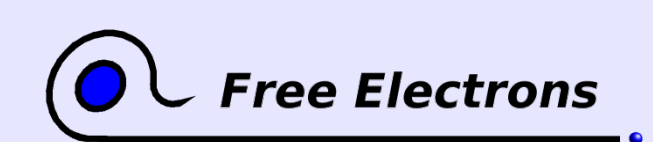

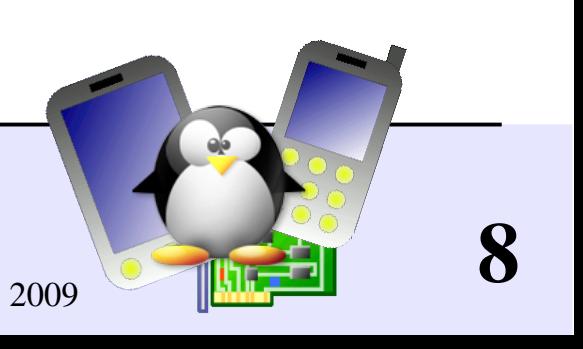

### qemu examples

### User emulation

Easy to run BusyBox for arm on 1386 GNU / Linux: qemu-arm  $-L$  /usr/local/arm/3.3.2 \ /home/bart/arm/busybox-1.00-pre8/busybox ls

 $\blacktriangleright$   $\blacktriangle$  -L: target C library binaries path (here cross-compiler toolchain path) System emulation

- Even easier to run: qemu linux.img
- linux.img: full partition image including the kernel Plenty of images for free operating systems on [http://free.oszoo.org!](http://free.oszoo.org/)

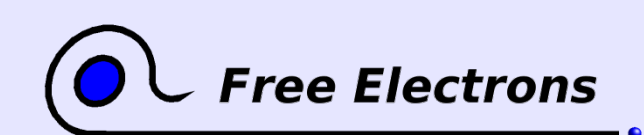

Embedded Linux From Scratch ... in 40 minutes! © Copyright 2005-2008, Free Electrons Creative Commons Attribution-ShareAlike 3.0 license http://free-electrons.com Sep 15, 2009

# General purpose toolbox: busybox

<http://www.busybox.net/>from Codepoet Consulting

- Most Unix command line utilities within a single executable! Even includes a web server!
- Sizes less than 1 MB (statically compiled with glibc) less than 500 KB (statically compiled with uClibc)
- Easy to configure which features to include
- lacktriangleright The best choice for
	- Initrds with complex scripts
	- Any embedded system!

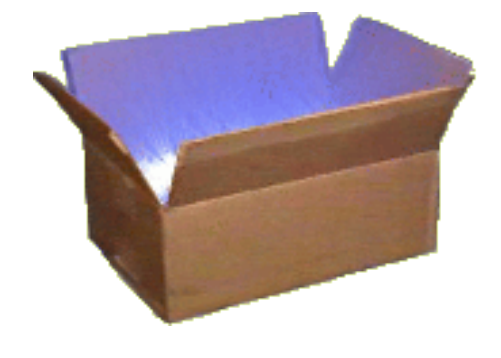

10

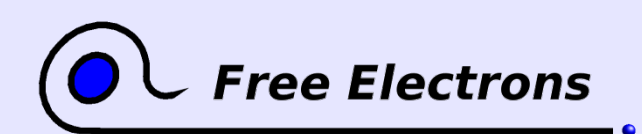

Embedded Linux From Scratch ... in 40 minutes!

© Copyright 2005-2008, Free Electrons Creative Commons Attribution-ShareAlike 3.0 license http://free-electrons.com Sep 15, 2009

### Busybox commands!

addgroup, adduser, adjtimex, ar, arping, ash, awk, basename, bunzip2, bzcat, cal, cat, chgrp, chmod, chown, chroot, chvt, clear, cmp, cp, cpio, crond, crontab, cut, date, dc, dd, deallocvt, delgroup, deluser, devfsd, df, dirname, dmesg, dos2unix, dpkg, dpkg-deb, du, dumpkmap, dumpleases, echo, egrep, env, expr, false, fbset, fdflush, fdformat, fdisk, fgrep, find, fold, free, freeramdisk, fsck.minix, ftpget, ftpput, getopt, getty, grep, gunzip, gzip, halt, hdparm, head, hexdump, hostid, hostname, **httpd**, hush, hwclock, id, ifconfig, ifdown, ifup, inetd, init, insmod, install, ip, ipaddr, ipcalc, iplink, iproute, iptunnel, kill, killall, klogd, lash, last, length, linuxrc, ln, loadfont, loadkmap, logger, login, logname, logread, losetup, ls, lsmod, makedevs, md5sum, mesg, mkdir, mkfifo, mkfs.minix, mknod, mkswap, mktemp, modprobe, more, mount, msh, mt, mv, nameif, nc, netstat, nslookup, od, openvt, passwd, patch, pidof, ping, ping6, pipe progress, pivot root, poweroff, printf, ps, pwd, rdate, readlink, realpath, reboot, renice, reset, rm, rmdir, rmmod, route, rpm, rpm2cpio, run-parts, rx, sed, seq, setkeycodes, sha1sum, sleep, sort, start-stop-daemon, strings, stty, su, sulogin, swapoff, swapon, sync, sysctl, syslogd, tail, tar, tee, telnet, telnetd, test, tftp, time, top, touch, tr, traceroute, true, tty, udhcpc, udhcpd, umount, uname, uncompress, uniq, unix2dos, unzip, uptime, usleep, uudecode, uuencode, vconfig, vi, vlock, watch, watchdog, wc, wget, which, who, whoami, xargs, yes, zcat

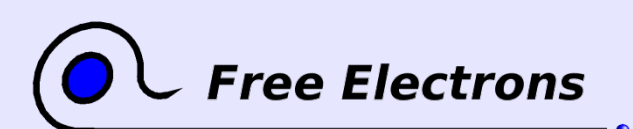

Embedded Linux From Scratch ... in 40 minutes!

© Copyright 2005-2008, Free Electrons Creative Commons Attribution-ShareAlike 3.0 license http://free-electrons.com Sep 15, 2009

# glibc

### <http://www.gnu.org/software/libc/>

- **C** library from the GNU project
- Designed for performance, standards compliance and portability
- **Found on all GNU / Linux host systems**
- Ouite big for small embedded systems: about ~1.7MB on  $arm$ (Familiar Linux iPAQs - libc: 1.2 MB, libm: 500 KB)
- Example "hello world" program size: 12 KB (dynamically linked), 350 KB (statically linked).

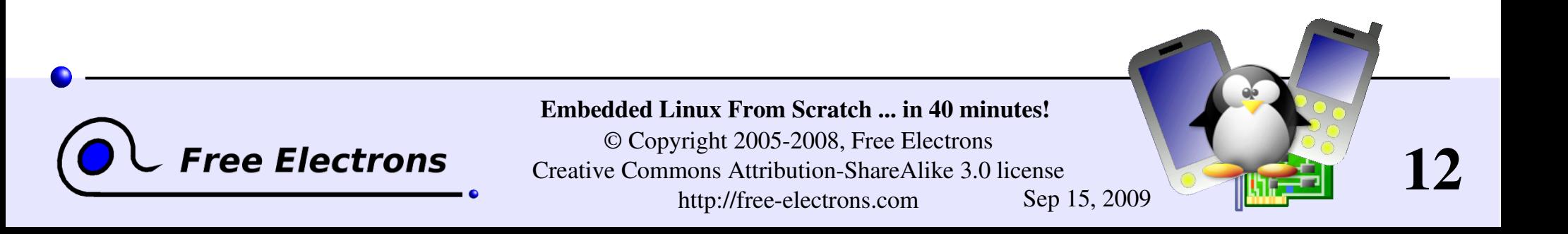

# uClibc

### <http://www.uclibc.org/>from CodePoet Consulting

- **Lightweight C library for small embedded systems, with most** features though.
- **The whole Debian Woody was recently ported to it... You can** assume it satisfied most needs!
- Example size (arm): approx. 400KB (libuClibc: 300 KB, libm: 55KB)
- Example "hello world" program size: 2 KB (dynamically linked), 18 KB (statically linked).

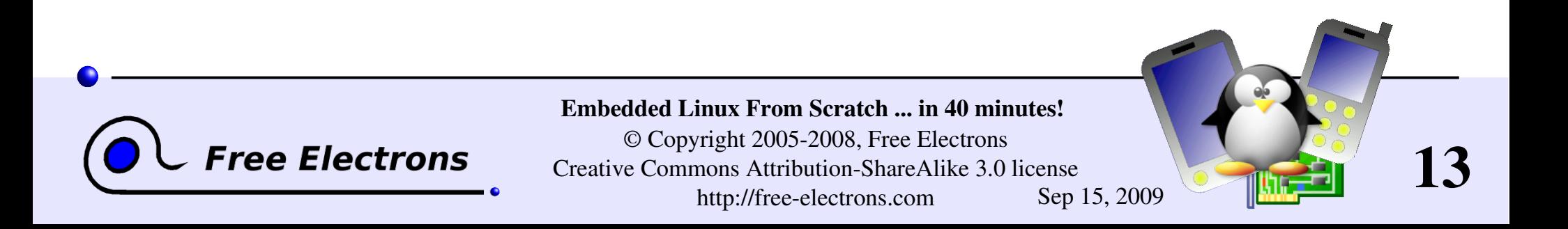

### Kernel userspace interface

A few examples:

- **P** /proc/cpuinfo: processor information
- **Details** / proc/meminfo: memory status
- **P** /proc/version: version and build information
- /proc/cmdline: kernel command line
- /proc/<pid>/environ: calling environment
- /proc/<pid>/cmdline: process command line
- ... and many more! Complete details in the kernel sources: Documentation/filesystems/proc.txt

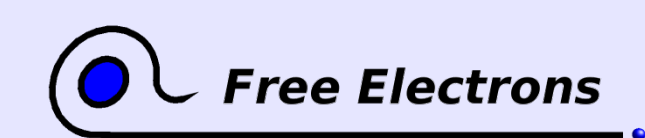

Embedded Linux From Scratch ... in 40 minutes! © Copyright 2005-2008, Free Electrons Creative Commons Attribution-ShareAlike 3.0 license http://free-electrons.com Sep 15, 2009

### Embedded Linux From Scratch

### What we did

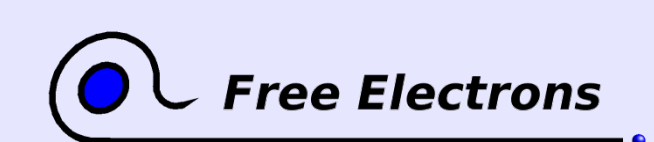

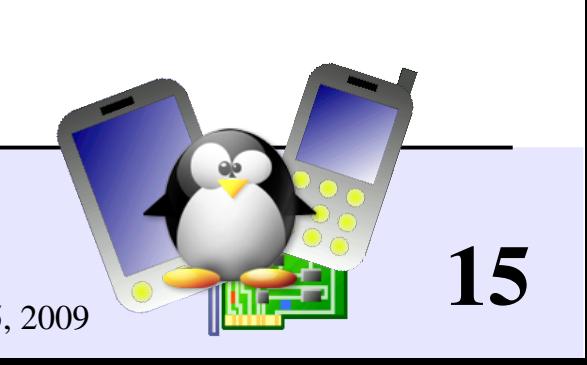

# Compiling the Linux kernel

- Getting the Linux sources from [http://kernel.org](http://kernel.org/)
- Start with a minimalistic kernel configuration: make allnoconfig
- Adding settings specific to the embedded system: make xconfig or make menuconfig (the kernel configuration file that we use can be found on http://free-electrons.com/doc/embedded\_lfs/linux-2.6.25.4.config)

### Compiling: make

**Result: compressed kernel image arch/x86/boot/bzImage** 

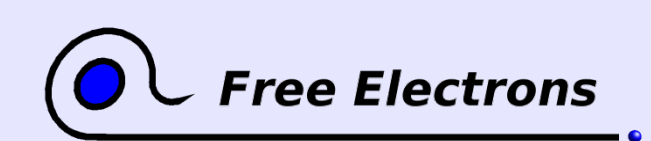

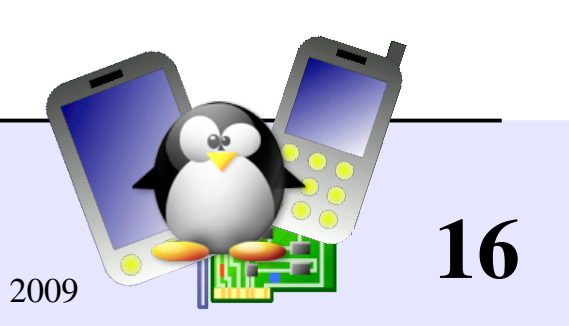

### Creating a root filesystem

Creating an empty file with a 400K size: dd if=/dev/zero of=rootfs.img bs=1k count=400

Formating this file for the ext2 filesystem:  $mkfs.ext2 -i 1024 -F rootfs.img$ 1 inode every  $1024$  bytes  $\rightarrow$  400 files instead of 1 inode every 8192 bytes > only 56 files!

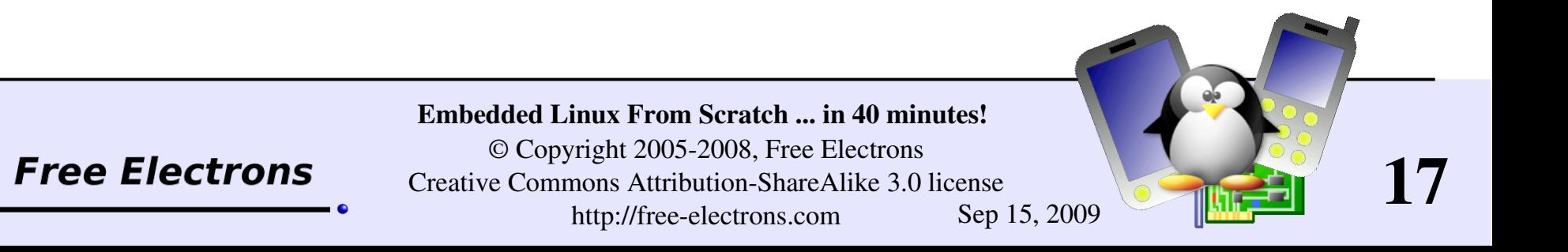

# Compiling busybox

### Getting the sources from [http://busybox.net](http://busybox.net/)

- **Configuring BusyBox:** 
	- make xconfig

Choosing to build a statically, natively compiled executable. We used BusyBox 1.10.2 with the following configuration: http://free-electrons.com/doc/embedded\_lfs/busybox-1.10.2.config

### Compiling busybox: make

**Pre-installing busybox (in the \_install/ subdirectory):** make install

**Result: a 500K executable implementing all the commands that we** need!

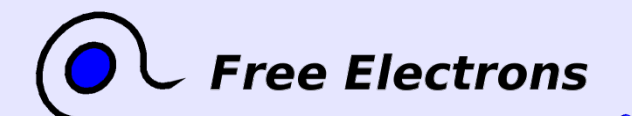

Embedded Linux From Scratch ... in 40 minutes! © Copyright 2005-2008, Free Electrons Creative Commons Attribution-ShareAlike 3.0 license http://free-electrons.com Sep 15, 2009

# Re-compiling busybox

500K was already way too big for a perfect embedded system!

**Configuring busybox again** make menuconfig Choosing to build a statically, "cross-compiled" executable, using a uClibc toolchain instead of the standard qlibc one.

### Compiling busybox: make

- **Pre-installing busybox (in the \_install/ subdirectory):** make install
- Result: a 250K executable implementing all the commands that we need!

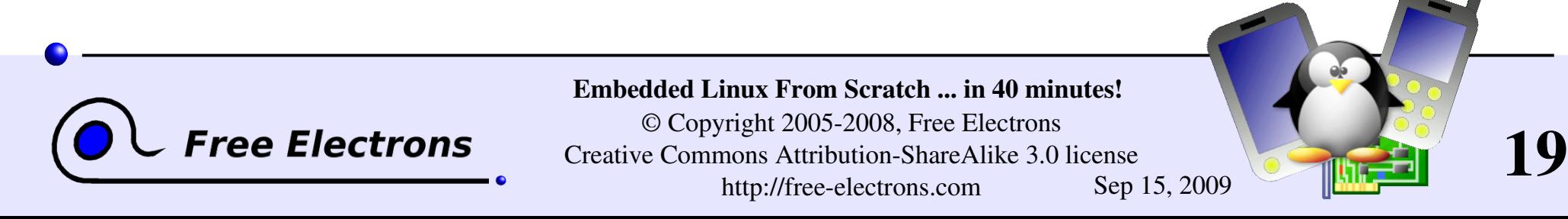

### Populating the root filesystem

Logged as root:

Creating a mount point: mkdir /mnt/rootfs

- Mounting the root filesystem image: mount -o loop rootfs.img /mnt/rootfs
- Copying the busybox file structure into the mounted image: rsync -a busybox/ install/ /mnt/rootfs/ chown -R root: root /mnt/rootfs/
- **Flushing the changes into the mounted filesystem image:** sync

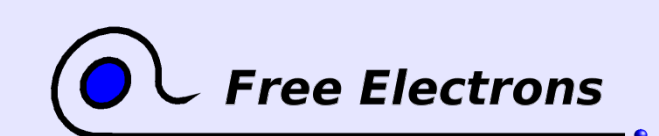

Embedded Linux From Scratch ... in 40 minutes! © Copyright 2005-2008, Free Electrons Creative Commons Attribution-ShareAlike 3.0 license http://free-electrons.com Sep 15, 2009

## Booting the virtual system

Using the qemu emulator as a bootloader (no need to copy the kernel to the target storage)

qemu \

 $-m$  32 \ Amount of memory (MB) in the emulated target  $-hda$  rootfs.img \ Contents of the emulated hard disk -kernel linux-2.6.25.4/arch/x86/boot/bzImage \ Kernel image

append "root=/dev/hda"

Kernel command line

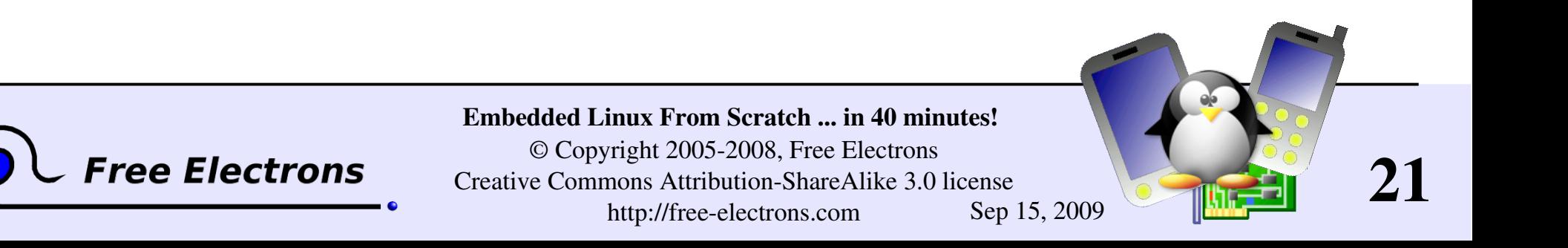

## Creating device files

**Creating device files when programs complain:** mkdir /mnt/rootfs/dev mknod /mnt/rootfs/dev/console c 5 1 mknod /mnt/rootfs/dev/null c 1 3

• Taking the GNU/Linux host as an example to find correct major and minor numbers:

- ls -1 /dev/console
- $ls -1 /dev/null$

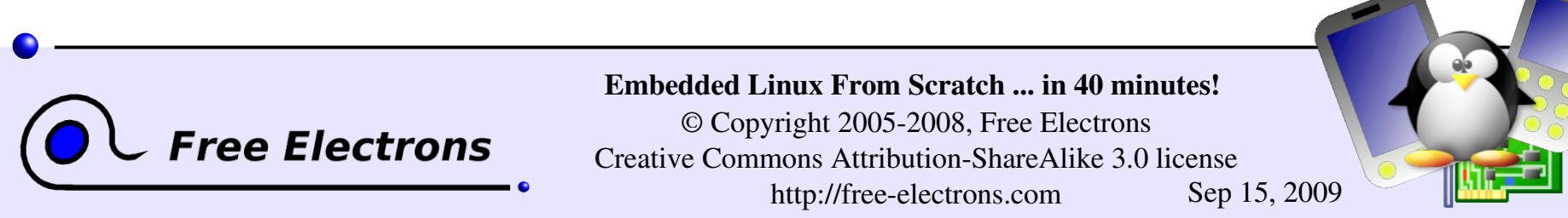

### Mounting virtual filesystems

Making / proc and / sys available (required by several command line tools such as ps) Mounting / proc: mount  $-t$  proc none /proc Mounting /sys: mount -t sysfs none /sys Filesystem type Raw device or filesystem image In the case of virtual filesystems, any string is fine Mount point

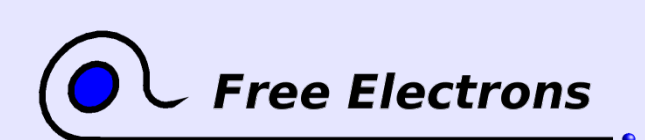

Embedded Linux From Scratch ... in 40 minutes!

© Copyright 2005-2008, Free Electrons Creative Commons Attribution-ShareAlike 3.0 license http://free-electrons.com Sep 15, 2009

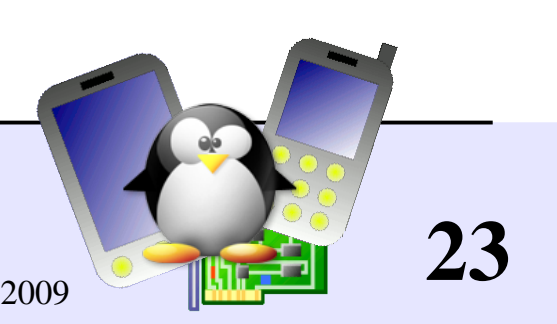

## /etc/inittab file for busybox init

Creating the /etc/inittab file required by busybox init Getting an example from busybox documentation (not from the GNU/Linux host... missing features!)

- # This is run first script ::sysinit:/etc/init.d/rcS # Start an "askfirst" shell on the console ::askfirst:-/bin/sh # Stuff to do when restarting the init process ::restart:/sbin/init # Stuff to do before rebooting ::ctrlaltdel:/sbin/reboot
- $:$ :shutdown:/bin/umount  $-a$  -r

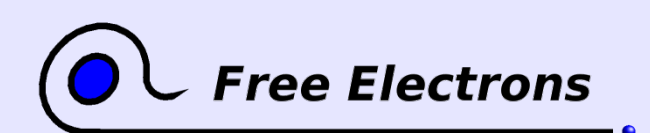

Embedded Linux From Scratch ... in 40 minutes!

© Copyright 2005-2008, Free Electrons Creative Commons Attribution-ShareAlike 3.0 license http://free-electrons.com Sep 15, 2009

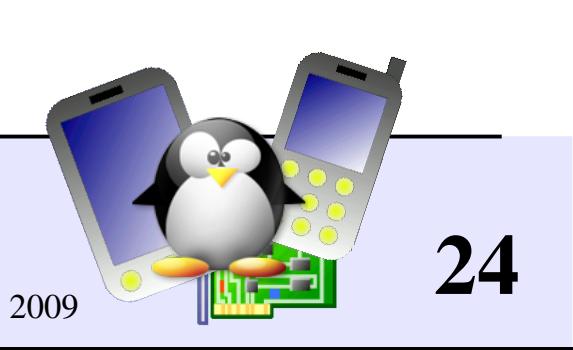

# Setting up networking

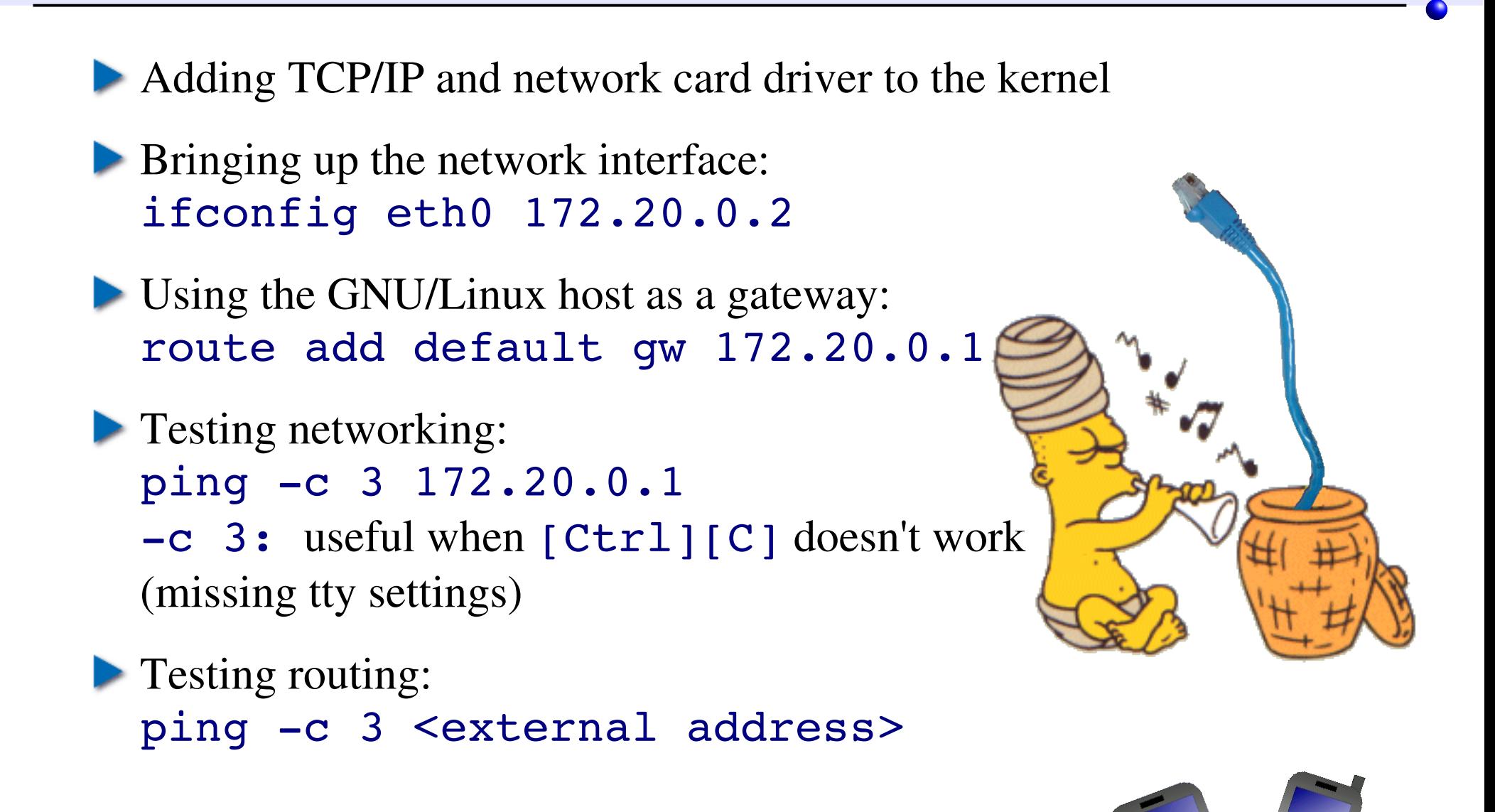

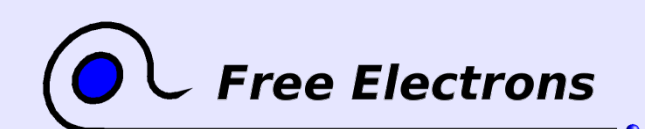

Embedded Linux From Scratch ... in 40 minutes!

© Copyright 2005-2008, Free Electrons Creative Commons Attribution-ShareAlike 3.0 license http://free-electrons.com Sep 15, 2009

## Starting up a http server

**Copying HTML pages on /www (for example)** 

 $\triangleright$  Creating CGI scripts in /www/cgi-bin/

Starting the busybox http server: /usr/sbin/httpd -h /www/ &

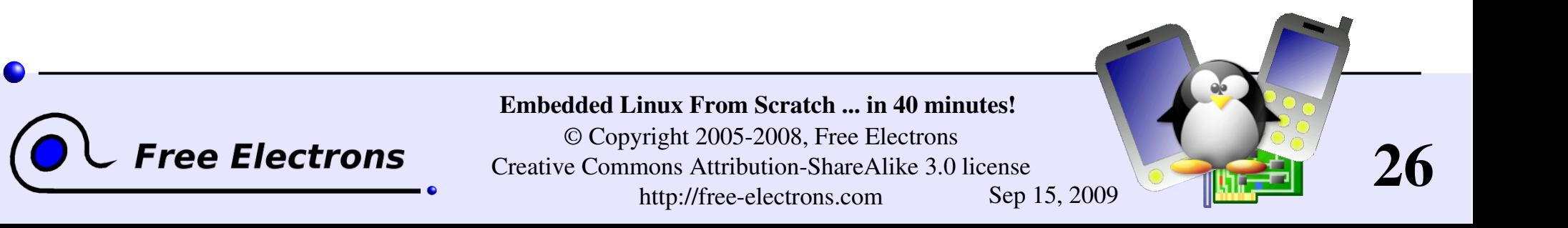

### /etc/init.d/rcS startup script

```
#!/bin/sh
mount -t proc none /proc
mount -t sysfs none /sys
ifconfig eth0 172.20.0.2
route add default gw 172.20.0.1
/usr/sbin/httpd -h /www/ &
/bin/sh
```
See how simple this can be!

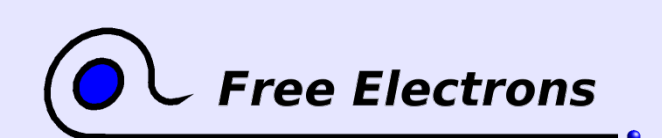

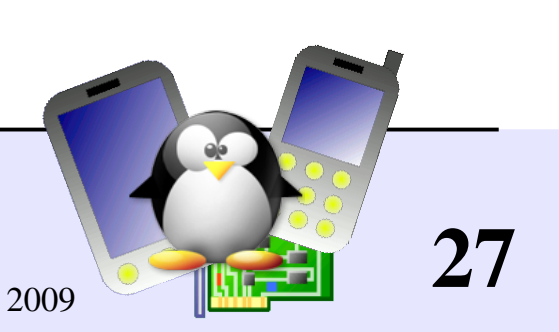

# /etc/init.d/rcS common mistakes

- Do not forget #!/bin/sh at the beginning of shell scripts! Without the leading #! characters, the Linux kernel has no way to know it is a shell script and will try to execute it as a binary file!
- In our example, do not forget to start a shell at the end of the script. Otherwise, execution will just stop without letting you type new commands!

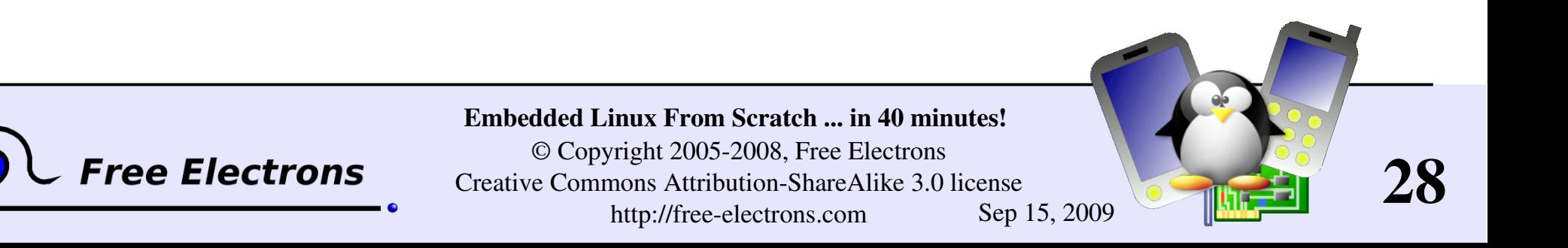

### A simplistic CGI script

```
/www/cgi-bin/uptime:
#!/bin/sh
echo "Content-type: text/html"
echo ""
echo "<html><header></header><br/>body>"
echo "<h1>Uptime information</h1>"
echo "Your embedded device has been 
running for:<pre><font color=Blue>"
echo `uptime`
echo "</font></pre></u>"
echo "</body></html>"
```
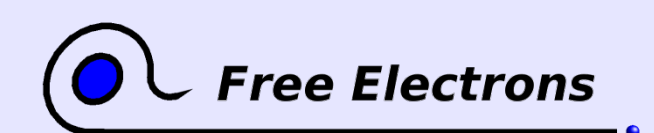

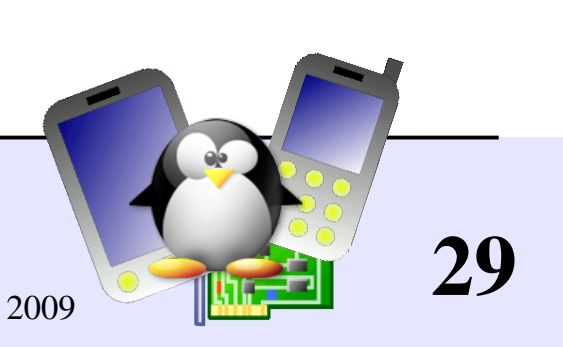

## Limitations

A few minor limitations

 $\blacktriangleright$  CGI scripts: can't implement non-trivial scripts Need to code in C to support posting and URL parsing.

System specific software: can't be part of busybox. Need more C executables. As a consequence, need to include the uClibc library and compile the executables with shared library support.

They are easy and cheap to overcome!

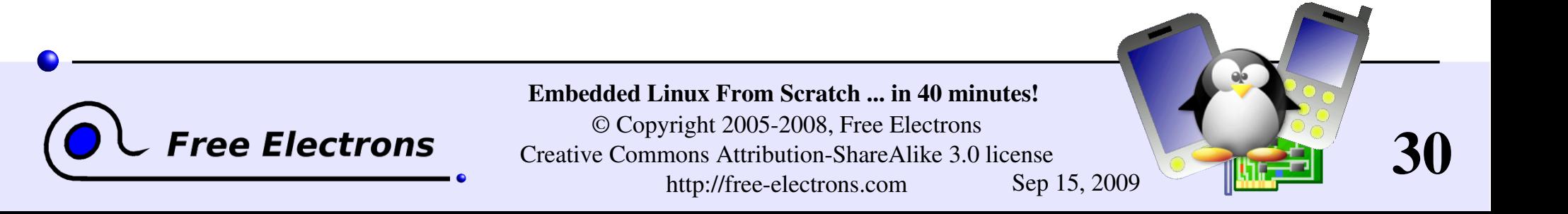

## Real embedded systems

This tutorial has already been done on real development boards!

- Need to install and configure a bootloader (if missing)
- Need to transfer kernel and root filesystem images to the target. An efficient way is to make the target boot on a NFS exported directory on the GNU/Linux host.

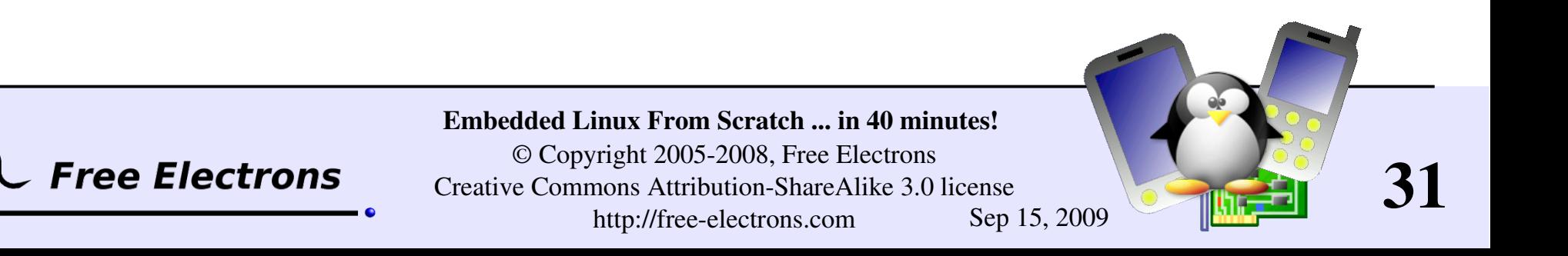

### Thanks

- To people who sent corrections or suggestions: Florent Peyraud, Fabrice Menard, Robert P. J. Day.
- **To translators:** Guillaume Lelarge (French)

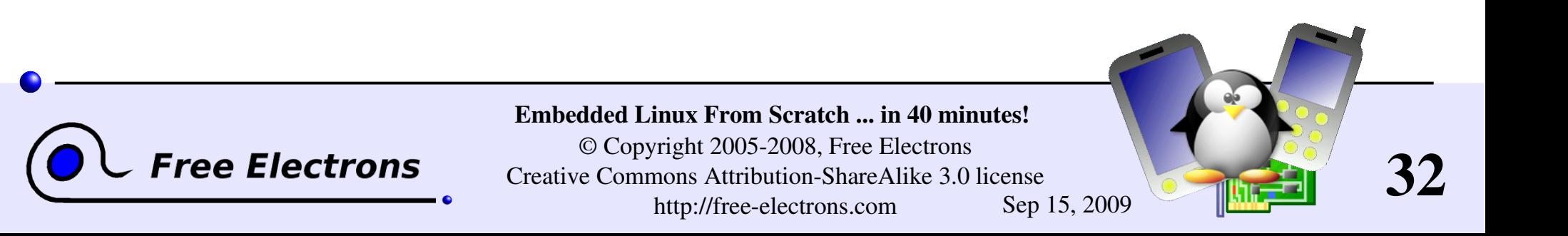

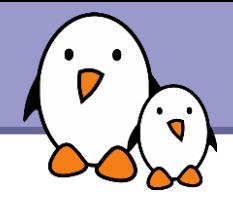

### Related documents

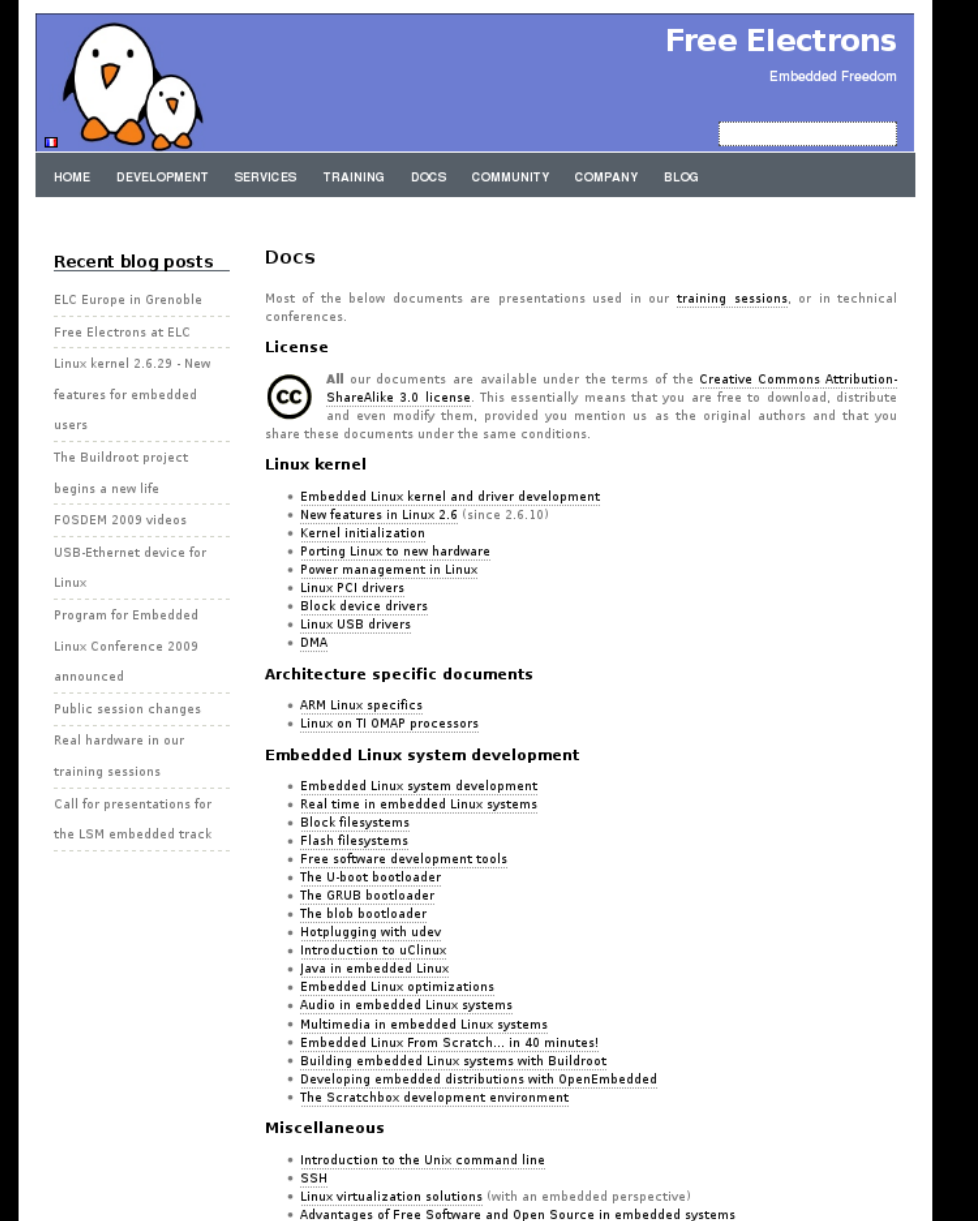

. Introduction to GNU/Linux and Free Software

### All our technical presentations on http://free-electrons.com/docs

- **Linux kernel**
- **Device drivers**
- **Architecture specifics**
- **Embedded Linux system development**

**Free Electrons**. Kernel, drivers and embedded Linux development, consulting, training and support. **http//free-electrons.com** 

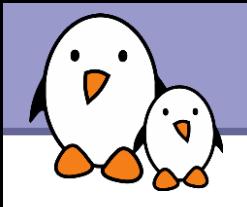

You can help us to improve and maintain this document...

- By sending corrections, suggestions, contributions and translations
- By asking your organization to order development, consulting and training services performed by the authors of these documents (see http://free-electrons.com/).
- By sharing this document with your friends, colleagues and with the local Free Software community.
- $\blacktriangleright$  By adding links on your website to our on-line materials, to increase their visibility in search engine results.

#### **Linux kernel**

Linux device drivers Board support code Mainstreaming kernel code Kernel debugging

#### **Embedded Linux Training**

#### *All materials released with a free license!*

Unix and GNU/Linux basics Linux kernel and drivers development Real-time Linux, uClinux Development and profiling tools Lightweight tools for embedded systems Root filesystem creation Audio and multimedia System optimization

# **Free Electrons**

#### **Our services**

#### **Custom Development**

System integration Embedded Linux demos and prototypes System optimization Application and interface development

#### **Consulting and technical support**

Help in decision making System architecture System design and performance review Development tool and application support Investigating issues and fixing tool bugs

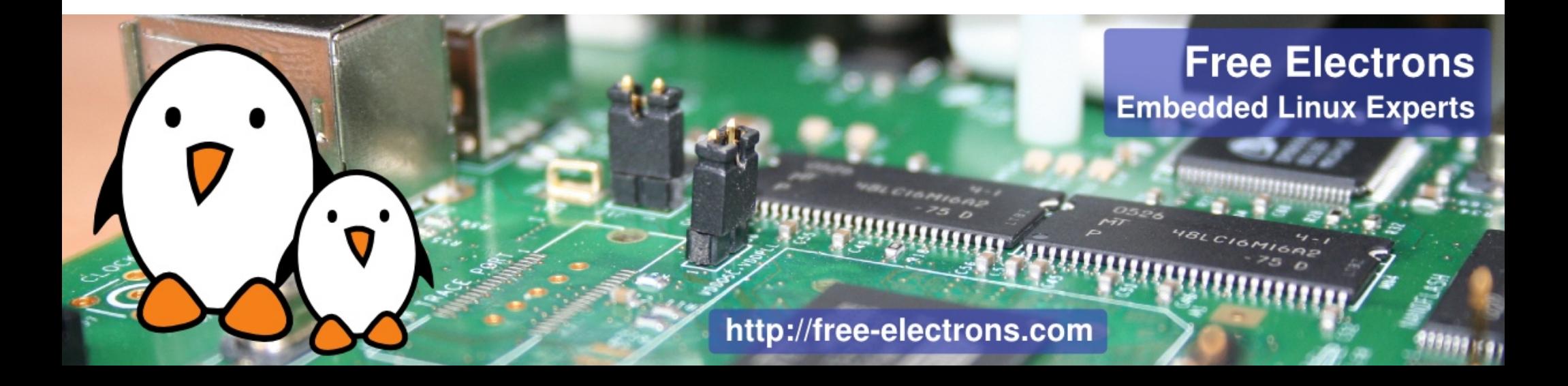